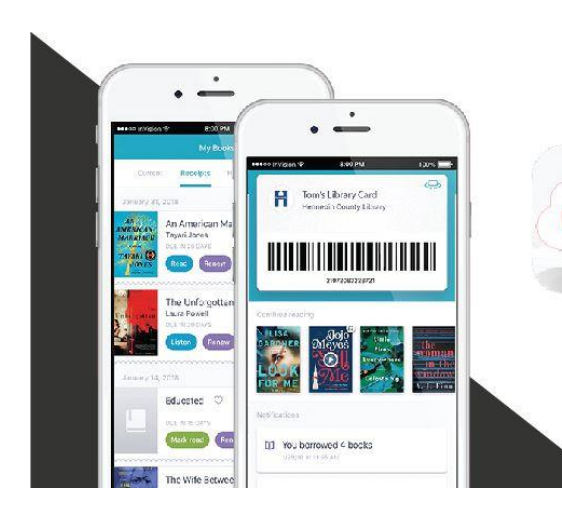

## DOWNLOAD cloudLibrary

App is available in the iOS Apple or Google Play Store

## **CloudLibrary for eBooks**

Beaver County libraries are switching its eBook and eAudiobook service from OverDrive/Libby to cloudLibrary. CloudLibrary has an easy to use app, and users will have access to more content. We will share collections with five other counties giving us access to an additional 40,000+ copies!

OverDrive/Libby will be available until December 2, 2020. Our OverDrive titles will then be transferred to cloudLibrary and will be available for check out through cloudLibrary beginning December 3, 2020.

## **Frequently Asked Questions**

**Can I use my Kindle?** If you are using a Kindle Fire, here is a link to the Fire installation steps for cloudLibrary. [Fire Installation Steps.](https://www.yourcloudlibrary.com/kindle-fire-installation/)

If you are using a Kindle e-reader (Paperwhite, Oasis, Voyage, etc), unfortunately, Amazon chooses to work exclusively with Overdrive. You can use the cloudLibrary app on smartphones, tablets, PCs/laptops and e-readers like the Nook and Kobo.

*Amazon chooses to only work with OverDrive to offer e-books on Kindle e-readers (Oasis, Paperwhite, Voyager, etc). cloudLibrary actively continues to try to get permission to do the same but Amazon will not agree to it. You can use cloudLibrary on smartphones, tablets, PCs/laptops, and e-readers like the Nook and Kobo. Kindle Fires are also compatible with cloudLibrary.*

We understand the concern of Kindle users. While the display on other mobile devices is not the same as the kindle, the cloudLibrary app has options for font adjustment, margin adjustment, and color theme changes (for example, switch to a black background with white letters).

**What other devices work with clouldLibrary?** CloudLibrary works with a wide range of eReading devices including: Android products, Apple products, Chrome, Nook, Windows, MAC OS, Kobo, and Kindle Fire HD (not compatible with Kindle Paperwhites).

**How do I get the App for cloudLibrary?** Users will need to sign up for an account with cloudLIbrary by downloading the app and following the prompts to set up an account. Visit [yourclouldlibrary.com](https://www.yourcloudlibrary.com/) and click on "get the app" at the top right to see list of app stores where the app is available.

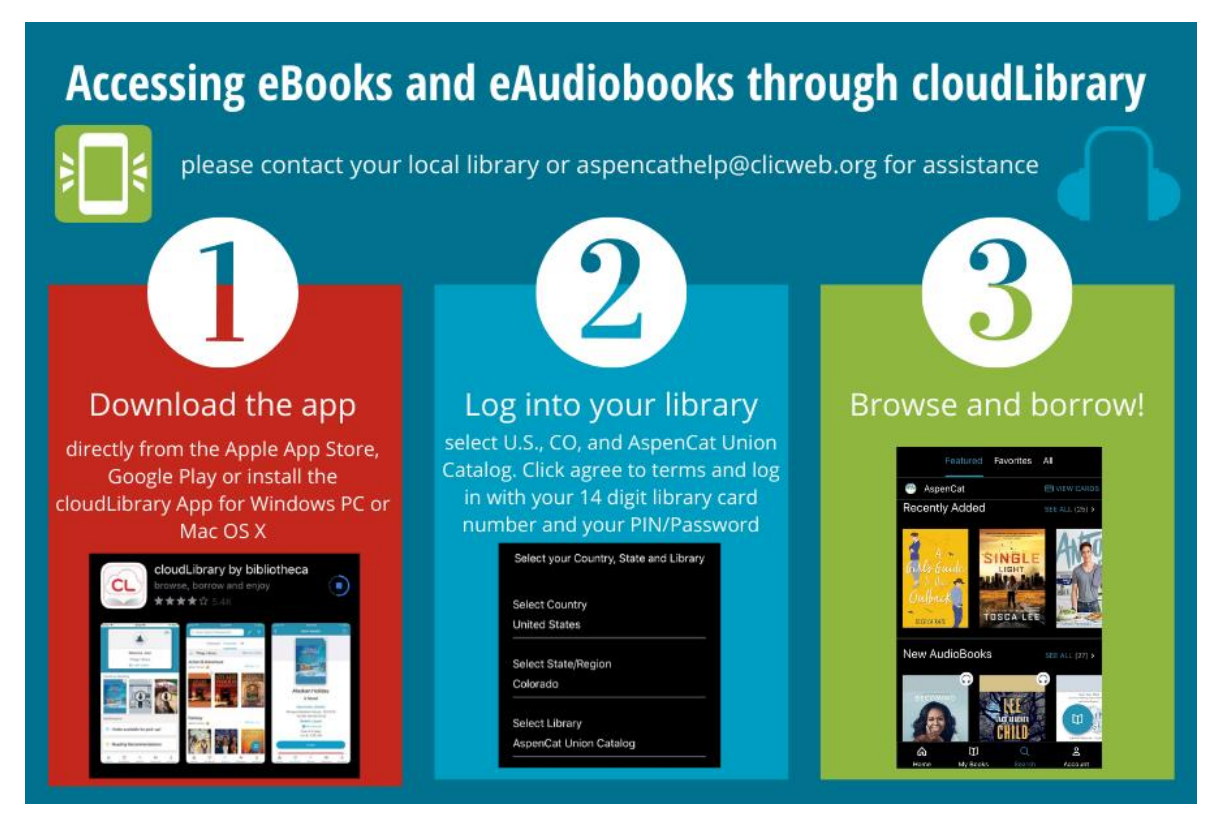

- 1. Download the app directly from the Apple App Store, Google Play or install the cloudLibrary App for Windows PC or Mac OS X.
- 2. Log into your library. Select your country, state and library, and enter your Beaver County Library system library card number. Click agree to terms and log in.
- 3. Browse, borrow and read! Now you are ready to browse our collection, borrow and read eBooks

## **Why are you switching?**

We chose to go with cloudLibrary because it has an easy to use app, is the best value, and offers far more titles. Through cloudLink, we now have access to material owned by other libraries.

Libraries pay four times as much for a copy of an e-book as retail customers and must repurchase most of them every year or two or after a certain number of checkouts. We pay higher prices and must pay them again and again to keep the titles in our collection. This year we are paying over \$30,000 for e-books and e-audiobooks. Popular e-titles average at \$80 per copy and we will purchase 4 copies of that title, each and every month, depending on the popularity of the author. With a more affordable platform fee via cloudLibrary, we are adding extra money to purchase more titles and more content for you.

When is the last day I could borrow titles from OverDrive/Libby? December 2<sup>nd</sup>. Although OverDrive will no longer be available after December 2nd, you will still be able to read or listen to borrowed titles until the item's due date.

When is the last day I can place hold on titles in OverDrive? November 18<sup>th</sup>.

**Will my holds transfer?** No. Unfortunately, we will not be able to transfer holds on OverDrive/Library materials, so we encourage you to not place holds on titles in OverDrive/Libby after November 18<sup>th</sup>.

**Will my reading history from OverDrive transfer to cloudLibrary?** Unfortunately, your reading history will not automatically transfer to cloudLibrary. For steps on how to export your history from the OverDrive app, please see: **Transfer Reading history** 

**Will my OverDrive account from another library still be available?** Yes, if you have an account on OverDrive/Library with the [Free Library of Philadelphia](https://catalog.freelibrary.org/MyResearch/register/policy) or another library, your account will still be valid.

**How many items can I check out in cloudLibrary?** 10 items

**How many holds can I place in cloudLibrary at one time?** 10 items

**How long can I borrow an item for in cloudLibrary?** 14 days

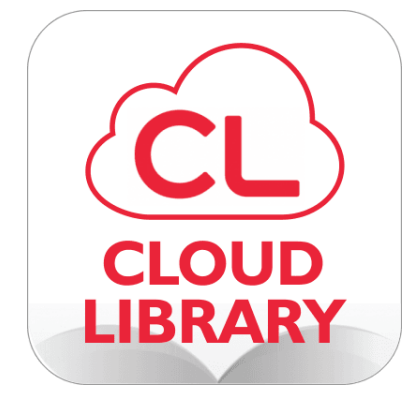

To learn more about cloudLibrary, visit cloudLibrary's home page at [www.yourcloudlibrary.com](http://www.yourcloudlibrary.com/)

Watch cloudLibrary how-to videos at www.yourcloudlibrary.com/common-issues/#videos

If you need assistance, please contact your local library or our System Headquarters at 724-378-6227.